#### Purpose

This document describes how to enable **rrdcached** with Nagios XI as a step to improve performance and reduce disk I/O on large installations.

Note: If you are using Nagios XI 2024, please refer to the updated document.

#### **Target Audience**

This document is intended for use by Nagios XI Administrators.

#### What is rrdcached?

The full documentation on **rrdcached** is located at the following URL:

https://oss.oetiker.ch/rrdtool/doc/rrdcached.en.html

**rrdcached** is a daemon that receives updates to existing RRD files, accumulates them and, if enough have been received or a defined time has passed, writes the updates to the RRD file. A flush command may be used to force writing of values to disk, so that graphing facilities and similar can work with up-to-date data.

On a Nagios XI server, **rrdcached** collects host and service performance data and then flushes it to the appropriate rrd files at a specified interval. This reduces the amount of disk activity needed to keep a large set of rrd files current for performance graphs. This configuration is useful for large monitoring environments where there are more than 1000 check results returning performance data every minute, or for systems suffering from a performance loss due to I/O Wait.

#### **Terminal Access**

The steps in this document require you to establish a terminal session to your Nagios XI server as a user with root privileges.

## rrdcached Installation

Establish a terminal session to your Nagios XI server and execute the following commands:

cd /tmp

wget https://assets.nagios.com/downloads/nagiosxi/scripts/xi-rrdcached.sh

www.nagios.com

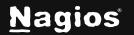

Copyright © 2025 Nagios Enterprises, LLC. All rights reserved.

chmod +x xi-rrdcached.sh

./xi-rrdcached.sh

## **Verifying The Setup**

The **rrdcached** configuration options are defined in the /etc/sysconfig/rrdcached file on RHEL, CentOS, and Oracle Linux systems. On Debian and Ubuntu, they are defined in the /etc/default/rrdcached file.

To verify that the daemon is working correctly, run run following command from the command line:

ps aux | grep rrd

The output will be similar the following:

```
nagios 5392 0.0 0.0 528468 1444 ? Ssl 13:44 0:00
/usr/bin/rrdcached -p /var/rrdtool/rrdcached/rrdcached.pid -s nagios -m 0660
-l unix:/var/rrdtool/rrdcached/rrdcached.sock -F -w 900 -z 90 -j
/var/rrdtool/rrdcached -b /var/rrdtool/rrdcached
```

The PNP changes can be verified by looking at any performance graph in the interface after the number of seconds specified by the -w directive in the configuration file. In the example above, a user would need to wait for at least 15 minutes before verifying that new performance data was correctly being written to the rrdfiles. The journaling directory is /var/rrdtool/rrdcached on CentOS, RHEL, Oracle Linux, and Ubuntu 14, and /var/lib/rrdcached/journal- on Debian 9, Ubuntu 16.04, and Ubuntu 18.04.

There should be an rrd.journal file in that location with a recent timestamp matching the last time the **rrdcached** service was restarted.

Execute one of the following commands (depending on your operating system) to check for the journal file:

```
ls -la /var/rrdtool/rrdcached/rrd.journal
```

```
ls -la /var/lib/rrdcached/journal/rrd.journal
```

www.nagios.com

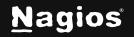

Copyright © 2025 Nagios Enterprises, LLC. All rights reserved.

# How To Use rrdcached With Nagios XI

#### The output will be similar the following:

-rw-r--r-- 1 nagios nagios 16384 Jan 31 09:38

/var/rrdtool/rrdcached/rrd.journal.1580483825.651862

or

```
-rw-r--r- 1 root root 0 Jan 31 09:38
/var/lib/rrdcached/journal/rrd.journal.1580483616.453911
```

Note: rrdcached can be disabled at any time by commenting out the RRD\_DAEMON\_OPTS in the

/usr/local/nagios/etc/pnp/process\_perfdata.cfg file.

#### **Finishing Up**

This completes the documentation on using rrcached in Nagios XI. If you have additional questions or other support related questions, please visit us at our Nagios Support Forums or Knowledgebase:

Visit Nagios Support Forum

Visit Nagios Knowledge Base

Visit Nagios Library

Page 3 of 3

www.nagios.com

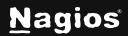

Copyright  $\ensuremath{\textcircled{O}}$  2025 Nagios Enterprises, LLC. All rights reserved.

Trademarks are the property of their respective owner.